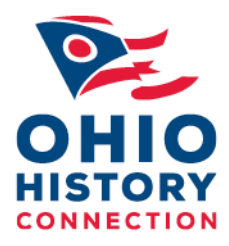

## **GOOGLE TIPS AND TRICKS**

## **Advanced Search[: http://www.google.com/advanced\\_search](http://www.google.com/advanced_search)**

1. Search within a site or domain:

You can use this option to limit your search to certain classes of websites (examples = .gov, .edu, .org) Or to search within a particular website (example = ohiohistory.org) Site search shortcut: type your search term and "site:" followed by domain name in the search bar (example = iwo jima site:.gov) (another example = iwo jima site:ohiohistory.org)

2. File type:

You can use this option to limit your results to specific file types (examples = pdf, ppt, doc) File type search shortcut: type you search term and "filetype:" followed by format abbreviation in the search bar

(example = iwo jima filetype:ppt) (another example = iwo jima filetype:pdf)

3. But don't show pages that have…any of these unwanted words: Use this search to excluded results that contain a particular term Unwanted words search shortcut: type "-" (minus sign or hyphen) in front of the term you don't want in your results

(example = iwo jima –memorial) (another example = john lennon –beatles)

## **Google Advanced Image Search: [http://www.google.com/advanced\\_image\\_search](http://www.google.com/advanced_image_search)**

- 1. Source of image: Site or domain You can use this option to limit your search to certain classes of websites (examples = .gov, .edu, .org) Or to search within a particular website (example = ohiohistory.org) Site search shortcut: type your search term and "site:" followed by domain name in the search bar (example = iwo jima site:.gov) (another example = iwo jima site:ohiohistory.org)
- 2. Image attributes: Image size

This is a helpful option for researchers looking for higher quality images to incorporate in audiovisual presentations

Choose from the drop down menu: Large, specific dimensions, or file size Size search shortcut: Size menu is under "Search Tools"

*Caveat: Google image search results do not have the same precision as text-based results. The results rely on tags, metadata and surrounding test.*

## **REALITY CHECK: Using Wikipedia Responsibly**

- 1. Understand what it is and how it works:<http://en.wikipedia.org/wiki/Wikipedia:About>
- 2. Look (critically) at the citations
- 3. Links to more information